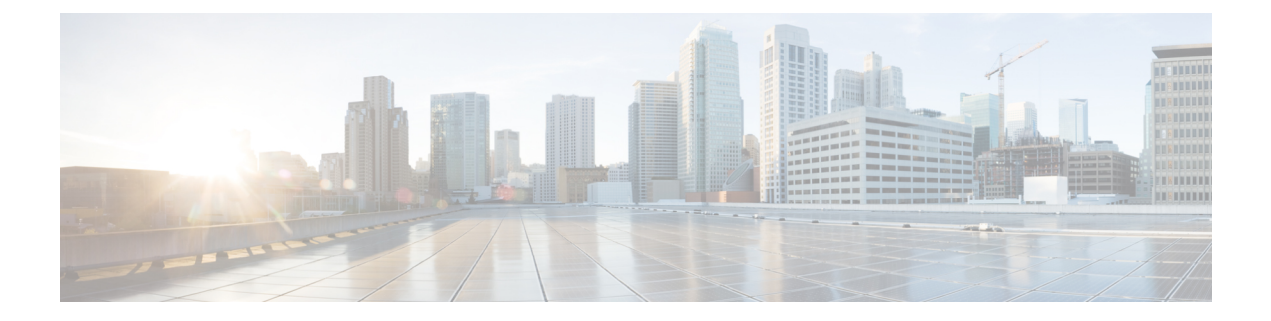

# ロールバックの設定

この章では、Cisco NX-OS デバイスでロールバックを設定する方法について説明します。

この章は、次の内容で構成されています。

- ロール [バックについて](#page-0-0) (1 ページ)
- [ロールバックの前提条件](#page-2-0) (3 ページ)
- [ロールバックの注意事項と制約事項](#page-2-1) (3 ページ)
- [ロールバックのデフォルト設定](#page-3-0) (4 ページ)
- [ロールバックの設定](#page-3-1) (4 ページ)
- ロールバック [コンフィギュレーションの確認](#page-5-0) (6 ページ)
- [ロールバックの設定例](#page-6-0) (7 ページ)
- [その他の参考資料](#page-6-1) (7 ページ)

## <span id="page-0-0"></span>ロール バックについて

ロールバックを使用すると、Cisco NX-OS コンフィギュレーションのスナップショットまたは ユーザチェックポイントを使用して、デバイスをリロードしなくても、いつでもそのコンフィ ギュレーションをデバイスに再適用できます。権限のある管理者であれば、チェックポイント で設定されている機能について専門的な知識がなくても、ロールバック機能を使用して、その チェックポイント コンフィギュレーションを適用できます。

Cisco NX-OS は、システムのチェックポイントを自動的に作成します。ユーザまたはシステム のチェックポイントのいずれかを使用して、ロールバックを実行できます。

いつでも、現在の実行コンフィギュレーションのチェックポイント コピーを作成できます。 Cisco NX-OS はこのチェックポイントを ASCII ファイルとして保存するので、将来、そのファ イルを使用して、実行コンフィギュレーションをチェックポイントコンフィギュレーションに ロールバックできます。複数のチェックポイントを作成すると、実行コンフィギュレーション のさまざまなバージョンを保存できます。

実行コンフィギュレーションをロールバックするとき、次のロールバックタイプを発生させる ことができます。

• atomic:エラーが発生しなかった場合に限り、ロールバックを実装します。

• best-effort:ロールバックを実装し、エラーがあってもスキップします。 • stop-at-first-failure:エラーが発生した場合は中止されるロールバックを実装します。

デフォルトのロールバック タイプは atomic です。

チェックポイントコンフィギュレーションにロールバック可能になった時点で、現在の実行コ ンフィギュレーションに適用される変更を確認してから、ロールバック操作にコミットできま す。ロールバック操作時にエラーが発生した場合は、操作を取り消すか、またはエラーを無視 してロールバック操作を続行するかを選択できます。操作を取り消した場合、Cisco NX-OS は エラーが発生するまでに、すでに適用した変更のリストを提示します。これらの変更は手動で 処理する必要があります。

#### システム チェックポイントの自動生成

CiscoNX-OSソフトウェアは、コンフィギュレーション情報が消失しないよう、システムチェッ クポイントを自動的に生成します。システムチェックポイントは次のイベントによって生成さ れます。

- **no feature** コマンドで、有効になっている機能を無効にする
- **no router bgp** コマンドや **no ip pim sparse-mode** コマンドで、レイヤ 3 プロトコルのイン スタンスを削除する
- 機能のライセンスの有効期限が切れる

これらのイベントのいずれかによってシステムコンフィギュレーションの変更が生じると、こ の機能ソフトウェアによって、システム チェックポイントが作成されます。これを使用する と、以前のシステムコンフィギュレーションへロールバックできます。システムで生成された チェックポイント ファイルの名前は「system-」で始まり、機能名が含まれています。たとえ ば、EIGRP 機能を最初にディセーブルにすると、システムは、system-fm-\_\_inst\_1\_\_eigrp とい う名前のチェックポイントを作成します。

## 高可用性

checkpoint または checkpoint checkpoint\_name コマンドを使用してチェックポイントが作成され るときは必ず、チェックポイントはスタンバイ ユニットと同期されます。

ロールバックではチェックポイント操作の状況を記憶しています。このためチェックポイント 操作が中断された場合、およびシステムが不整合の状態になった場合には、ロールバック操作 を続行する前に、ロールバックでチェックポイント操作(スタンバイユニットへのチェックポ イントの同期化)を完了できます。

チェックポイントファイルは、プロセスのリスタート後またはスーパーバイザのスイッチオー バー後も引き続き使用できます。プロセスの再起動中またはスーパーバイザのスイッチオー バー中に中断された場合でも、操作を続行する前にチェックポイントが正常に完了します。 スーパーバイザのスイッチオーバーでは、チェックポイントは新しいアクティブユニットで完 了します。

ロールバック操作中にプロセスの再起動またはスーパーバイザのスイッチオーバーが生じた場 合は、再起動またはスイッチオーバーが完了した後で、ロールバックが以前の状態から再開 し、正常に終了します。

### 仮想化のサポート

Cisco NX-OS は実行コンフィギュレーションのチェックポイントを作成します。異なるチェッ ク ポイント コピーを作成できます。

# <span id="page-2-0"></span>ロールバックの前提条件

ロール バックを設定するには、network-admin のユーザ権限が必要です。

## <span id="page-2-1"></span>ロールバックの注意事項と制約事項

ロールバックに関する設定時の注意事項および制約事項は、次のとおりです。

- 作成できるチェックポイント コピーの最大数は 10 です。
- チェックポイント ファイル名の長さは、最大 80 文字です。
- チェックポイントのファイル名の先頭を *system* にすることはできません。
- チェックポイントのファイル名の先頭を *auto* にすることができます。
- チェックポイントのファイル名を、*summary* または *summary* の略語にすることができま す。
- チェックポイント、ロールバック、または実行コンフィギュレーションからスタートアッ プ コンフィギュレーションへのコピーを同時に実行できるのは、1 ユーザだけです。
- システムで **write erase** または **reload** コマンドを実行すると、チェックポイントが削除さ れます。**clear checkpointdatabase**コマンドを使用すると、すべてのチェックポイントファ イルを削除できます。
- 異なるソフトウェアバージョン間でのチェックポイントのロールバックはサポートされて いませんが、ユーザは自己判断でロールバックを実行し、best-effort モードでエラーから 回復できます。
- ブートフラッシュでチェックポイントを作成した場合、ロールバックの実行前は実行シス テム コンフィギュレーションとの違いは実行できず、「変更なし」と報告されます。
- **checkpoint**および**checkpoint***checkpoint\_name*コマンドを使用して作成されるチェックポイ ントは、スイッチオーバーの直後に出現します。
- チェック ポイントは、リロードの前に **write erase** コマンドを発行しない限り、リロード の直後に出現します。
- ブートフラッシュ時のファイルへのロールバックは、**checkpoint** *checkpoint\_name*コマンド を使用して作成されたファイルでのみサポートされます。他のASCIIタイプのファイルで はサポートされません。
- チェックポイントの名前は一意にする必要があります。以前に保存したチェックポイント を同じ名前で上書きすることはできません。
- ロールバックは自動設定のコンテキストではサポートされません。チェックポイントは自 動設定を保存しません。したがって、ロールバックを実行した後、対応する自動設定は存 在しないことになります。
- ロールバック操作中にインターフェイスに複数のポートVLANマッピングを設定すると、 ロールバック機能が失敗します。

# <span id="page-3-0"></span>ロールバックのデフォルト設定

次の表に、ロールバック パラメータのデフォルト設定を示します。

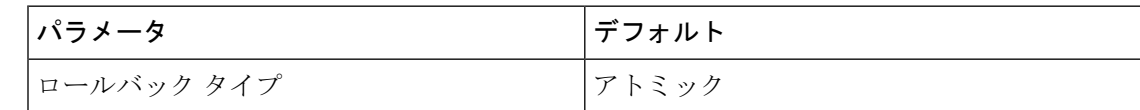

## <span id="page-3-1"></span>ロールバックの設定

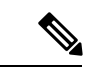

(注) Cisco NX-OS コマンドは Cisco IOS コマンドと異なる場合があるので注意してください。

#### チェックポイントの作成

設定には、最大 10 個のチェック ポイントを作成できます。

手順

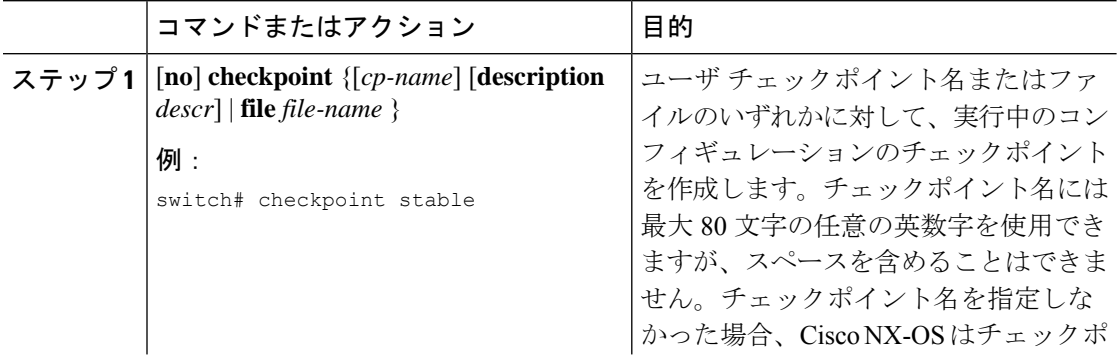

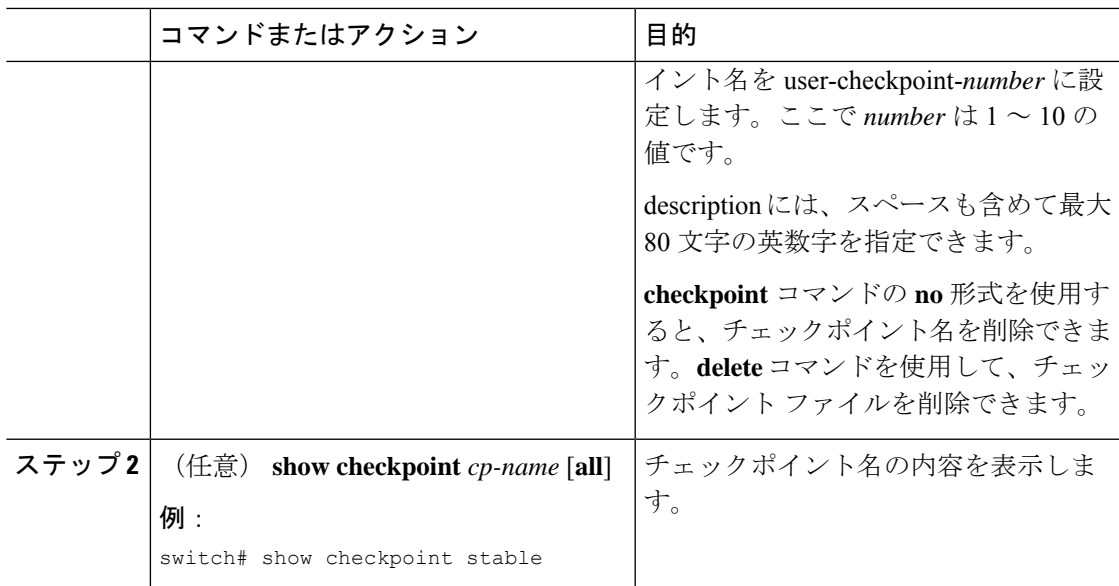

## ロールバックの実装

チェックポイント名またはファイルにロールバックを実装できます。ロールバックを実装する 前に、現在のコンフィギュレーションまたは保存されているコンフィギュレーションを参照し ているソースと宛先のチェックポイント間の差異を表示できます。

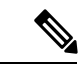

(注) atomic ロールバック中に設定を変更すると、ロールバックは失敗します。

#### 手順

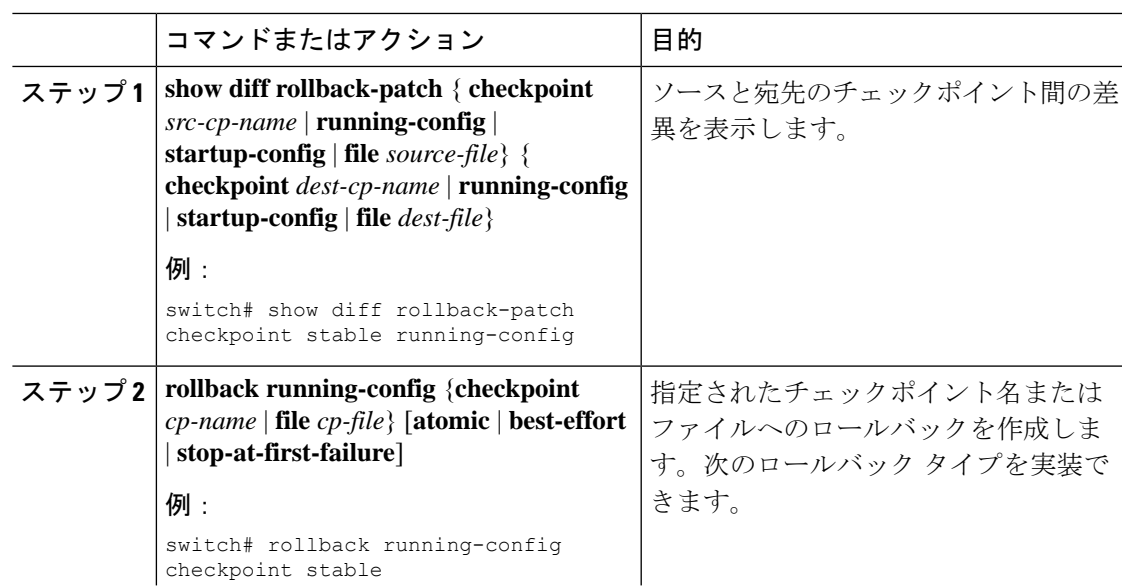

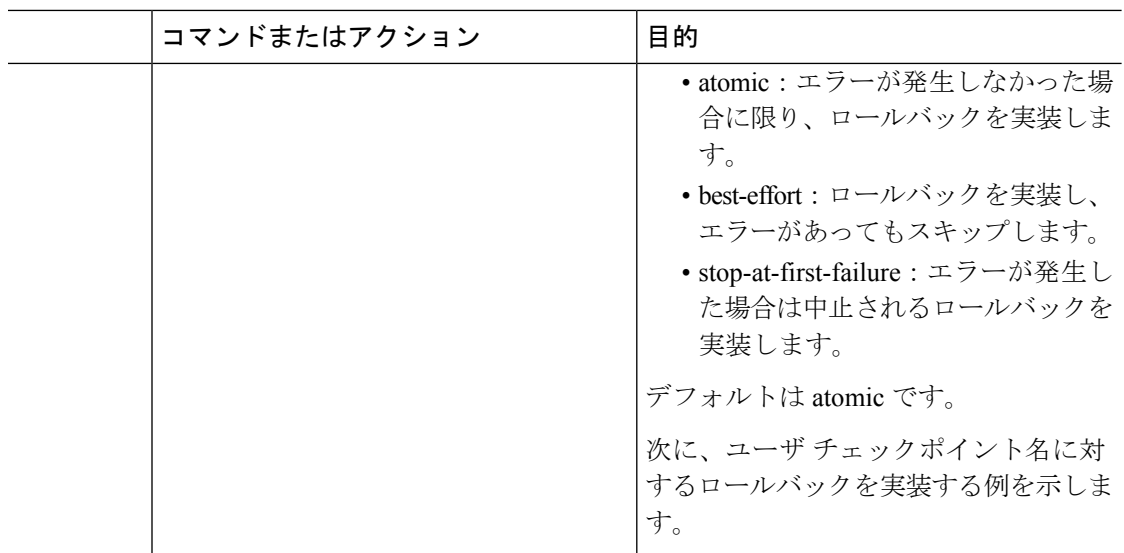

# <span id="page-5-0"></span>ロールバック コンフィギュレーションの確認

ロールバックのコンフィギュレーション情報を表示するには、次の作業のいずれかを行いま す。

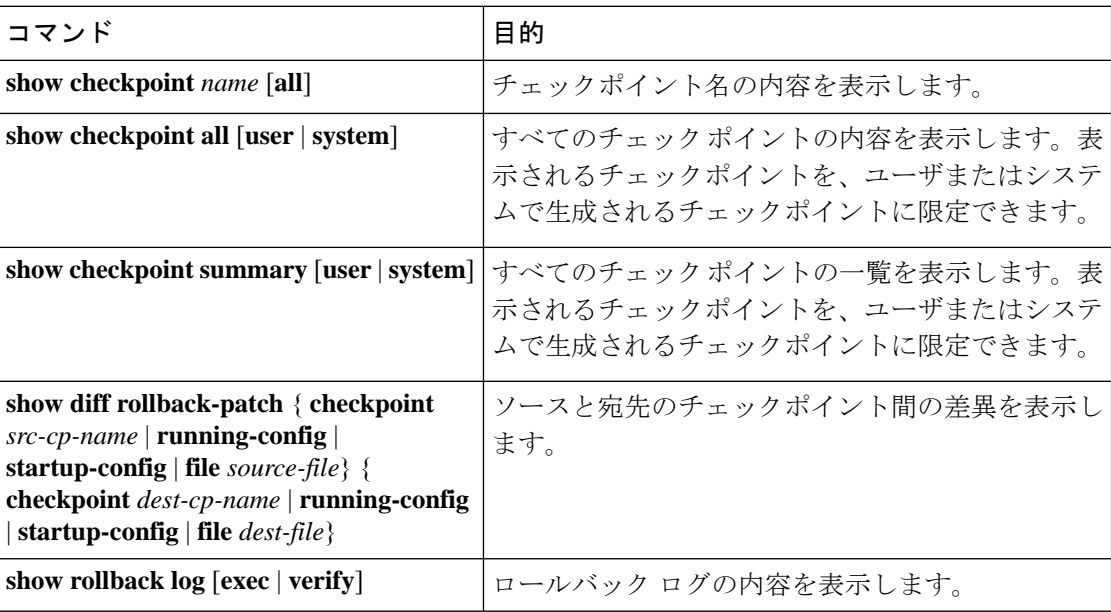

すべてのチェックポイント ファイルを削除するには、**clear checkpoint database** コマンドを使 用します。

# <span id="page-6-0"></span>ロールバックの設定例

次に、チェックポイント ファイルを作成して、ユーザ チェックポイント名に対する best-effort ロールバックを実装する例を示します。

checkpoint stable rollback running-config checkpoint stable best-effort

# <span id="page-6-1"></span>その他の参考資料

#### 関連資料

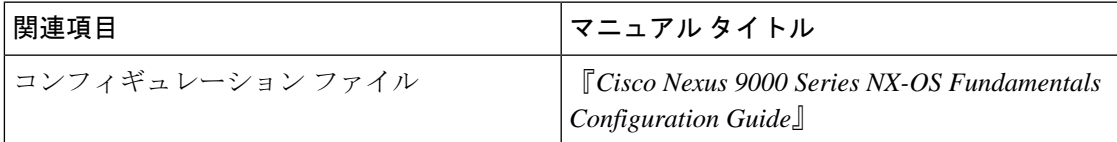

 $\mathbf I$